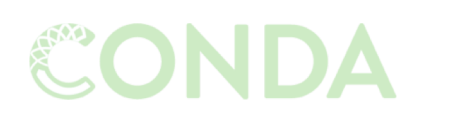

Snakemake

Managing dependencies

Managing and executing analysis workflow

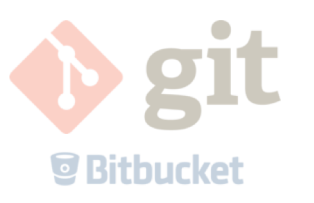

Versioning and collaborating on code (and some other files)

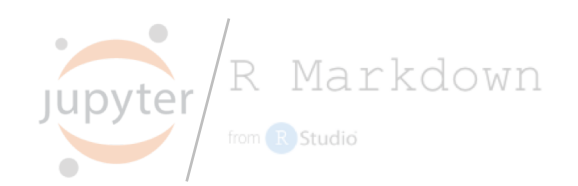

Connecting code and reporting

and…

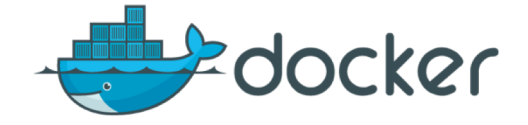

Isolating and exporting environment

Results should be possible to reproduce regardless of platform and with minimal effort.

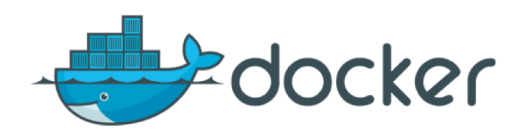

"Docker provides a way to run applications securely isolated in a container, packaged with all its dependencies and libraries."

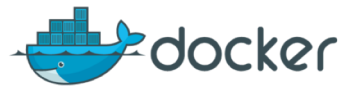

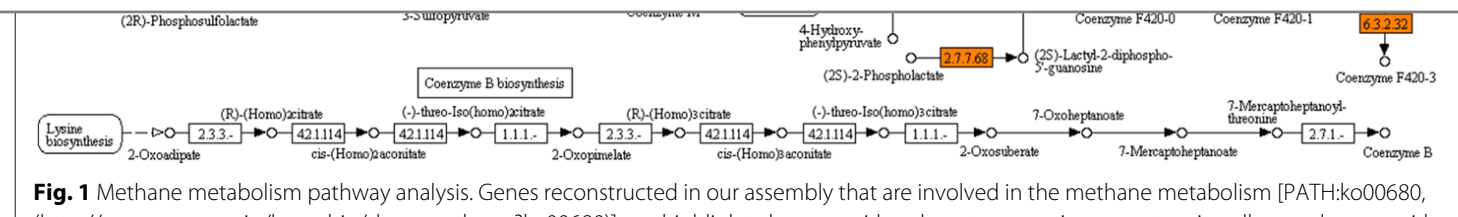

(http://www.genome.jp/kegg-bin/show\_pathway?ko00680)], are highlighted: genes with only metagenomic support are in yellow and genes with metatranscriptomic support as well, suggesting active gene expression, are in orange. Methane is synthesized from CO<sub>2</sub>, methanol or acetate. KEGG pathway map courtesy of Kanehisa Laboratories

### **Discussion**

We report extensive metagenomic and metatranscriptomic profiling of the microbial community from a production-scale biogas plant. Given the unprecedented sequencing depth and established bioinformatics, our data will be of great interest to the biogas research community in general and microbiologists working on biogas-producing microbial communities in particular. In a first applied study, our metagenome assembly was used to improve the characterization of a metaproteome generated from biogas plant fermentation samples and to investigate the metabolic activity of the microbial community [17].

By sharing our data, we want to actively encourage its reuse. This will hopefully result in novel biological and biotechnological insights, eventually enabling a more efficient biogas production.

#### **Availability of supporting data Data accession**

Raw sequencing data are available in the European Nucleotide Archive (ENA) under study accession PRJEB8813 (http://www.ebi.ac.uk/ena/data/view/PRJEB 8813). The datasets supporting the results of this article are available in *GigaScience*'s GigaDB [2].

#### **Reproducibility**

The complete workflow is organized in a single GNU Makefile and available on GitHub [18]. All data and results can be reproduced by a simple invocation of *make*. To further support reproducibility, we bundled all tools and dependencies into one Docker container available on DockerHub [19]. *docker run* executes the aforementioned Makefile inside the container. Reproduction

Bremges et al., "Deeply sequenced metagenome and metatranscriptome of <sup>a</sup> biogas-producing microbial community from an agricultural production-scale biogas plant", GigaScience (2015) 4:33, doi:10.1186/s13742-015-0073-6

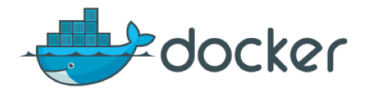

```
$uname –a
Darwin dhcp-140-26.vpn.chalmers.se 15.6.0 Darwin Kernel Version 15.6.0: 
Thu Sep 1 15:01:16 PDT 2016; root:xnu-3248.60.11~2/RELEASE X86 64
x86_64
```
\$docker pull ubuntu:16.04 16.04: Pulling from library/ubuntu 22dc81ace0ea: Pull complete 1a8b3c87dba3: Pull complete 91390a1c435a: Pull complete 07844b14977e: Pull complete b78396653dae: Pull complete Digest: sha256:e348fbbea0e0a0e73ab0370de151e7800684445c509d46195aef73e090a49bd6 Status: Downloaded newer image for ubuntu:16.04 \$docker run -it ubuntu:16.04

```
root@407b0fd13fe5:\frac{4}{4} uname -a
```

```
Linux 407b0fd13fe5 4.9.60-linuxkit-aufs #1 SMP Mon Nov 6 16:00:12 UTC
2017 x86_64 x86_64 x86_64 GNU/Linux
```
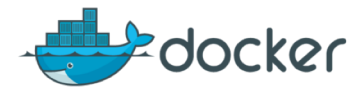

## Dockerfile

```
FROM ubuntu:16.04
# Install prerequisites
RUN apt-get update && \
    apt-get install -y --no-install-recommends \
    bzip2 curl ca-certificates
# Install Conda
RUN curl https://repo.continuum.io/miniconda.sh -O && \
    bash miniconda.sh -bf -p /opt/miniconda3/ && \
    rm miniconda.sh
# Add conda to PATH
ENV PATH="/opt/miniconda3/bin:${PATH}"
# Install git and nano from conda-forge
RUN conda install -c conda-forge git nano
# Use bash as shell
SHELL ["/bin/bash", "-c"]
# Set workdir
WORKDIR /home
```
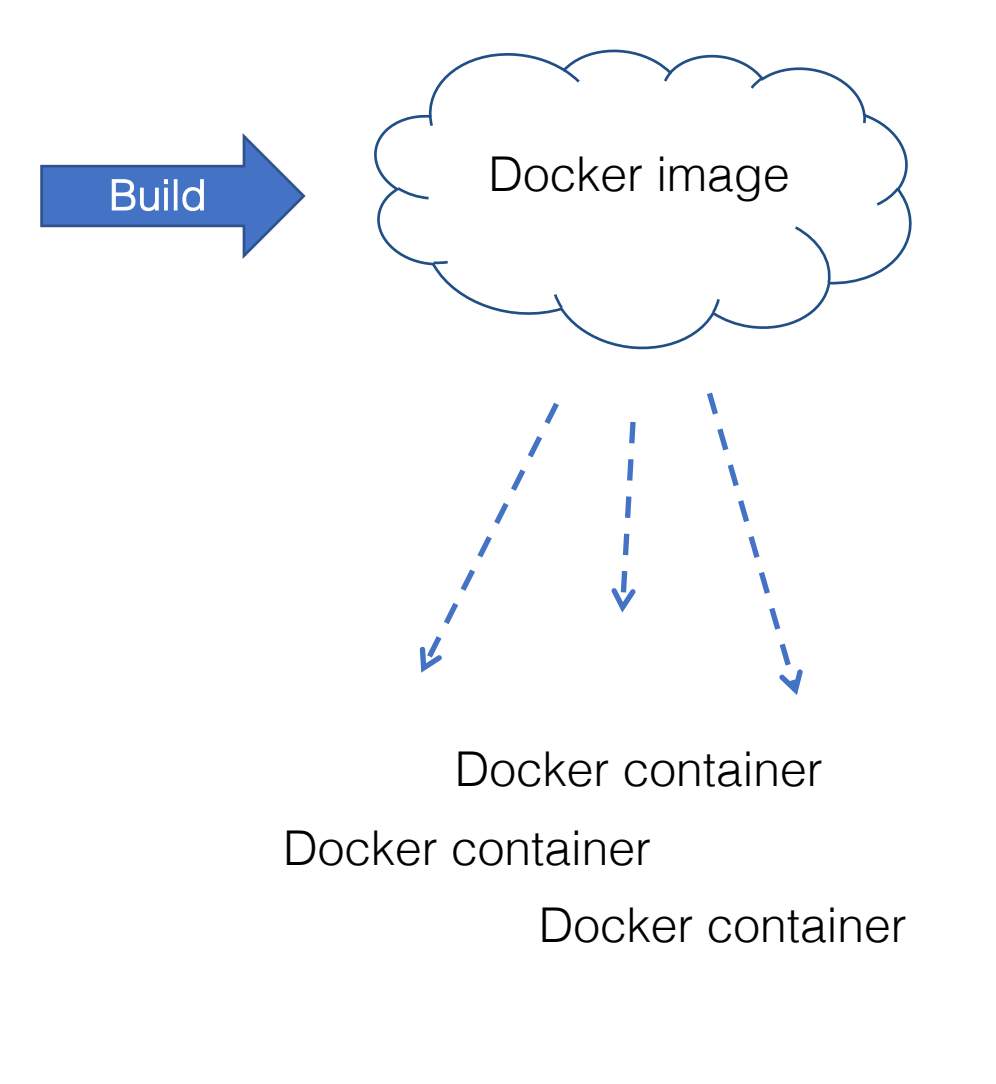

# Mounting volumes

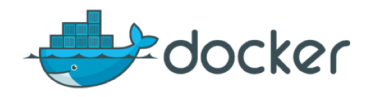

# Local project directory

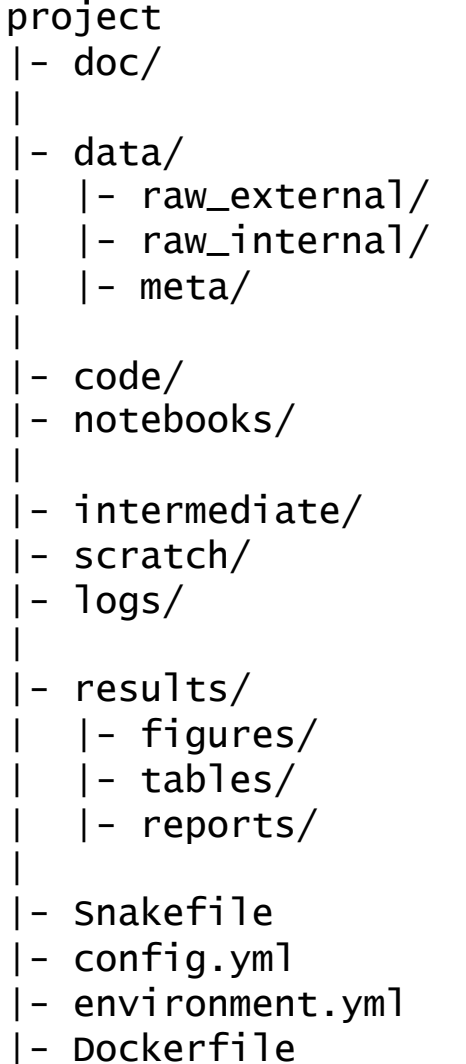

## Docker image file system

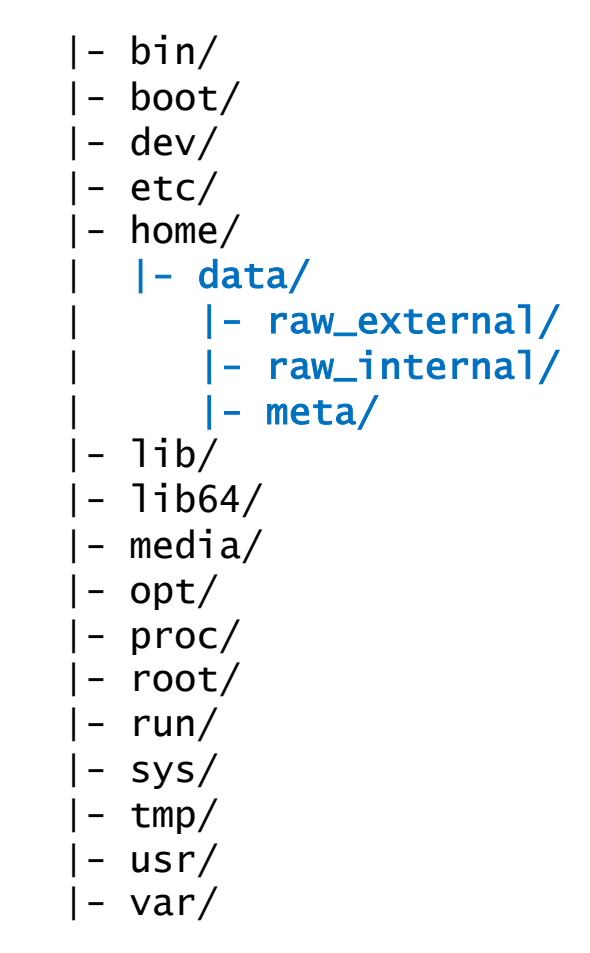

\$docker run -it -v \$PWD/data:/home/data ubuntu:16.04

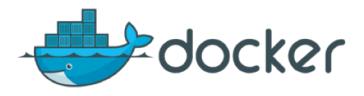

# What can I use Docker for?

As an advanced environment manager.

To package your code with the environment it needs.

To package a whole workflow, e.g. to accompany a manuscript.

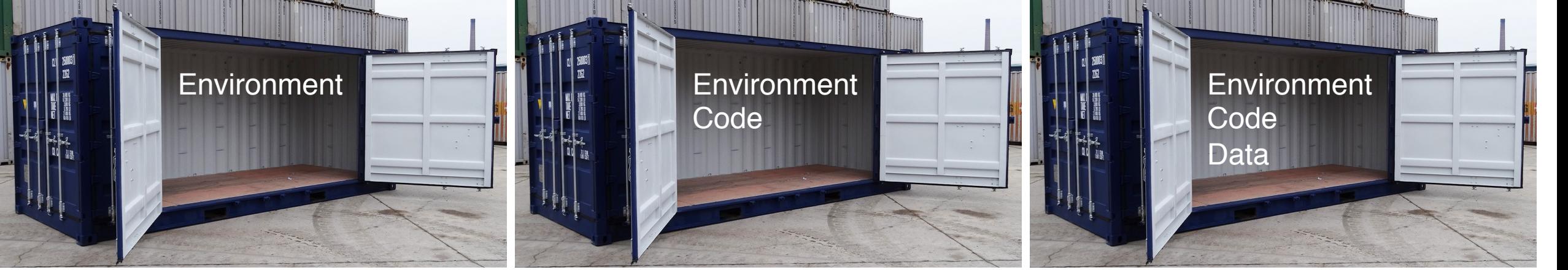

\$docker run -it -v \$PWD:/home my\_image /bin/bash

### \$docker run

- -v \$PWD/data:/home/data
- -v \$PWD/results:/home/results
- my\_image snakemake report.pdf

### \$docker run

-v \$PWD/results:/home/results my\_image snakemake report.pdf

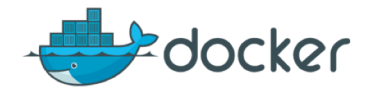

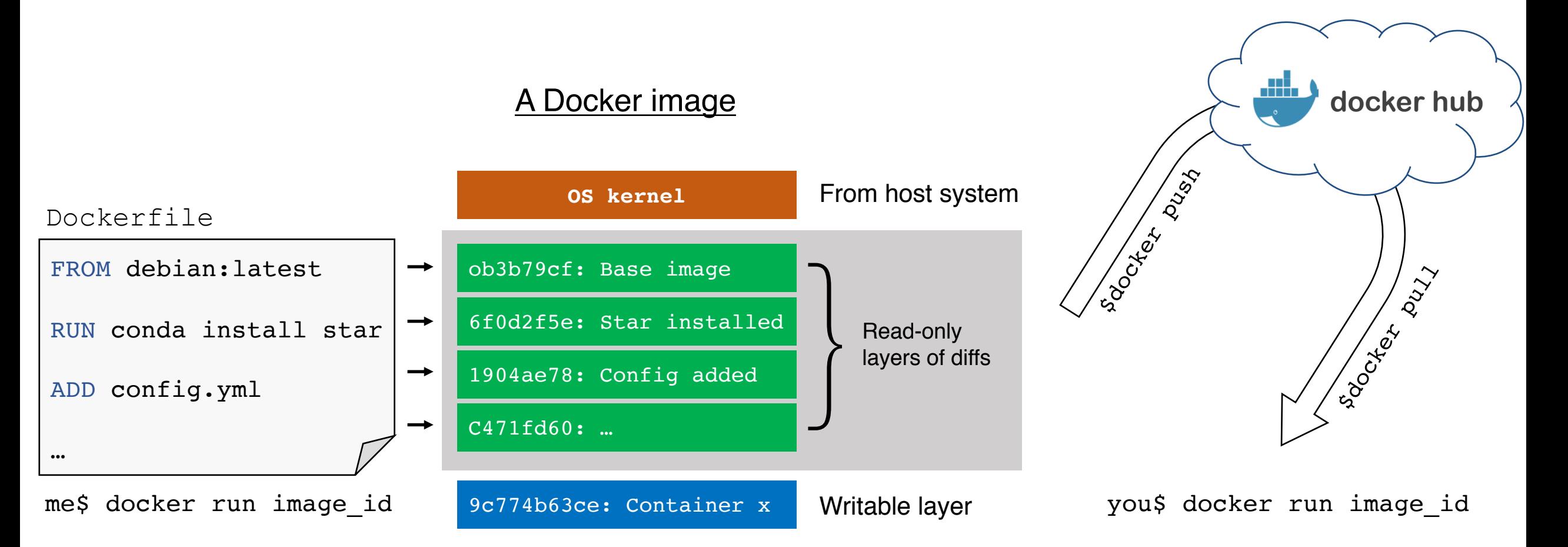

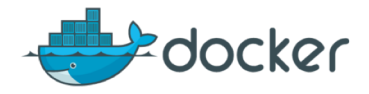

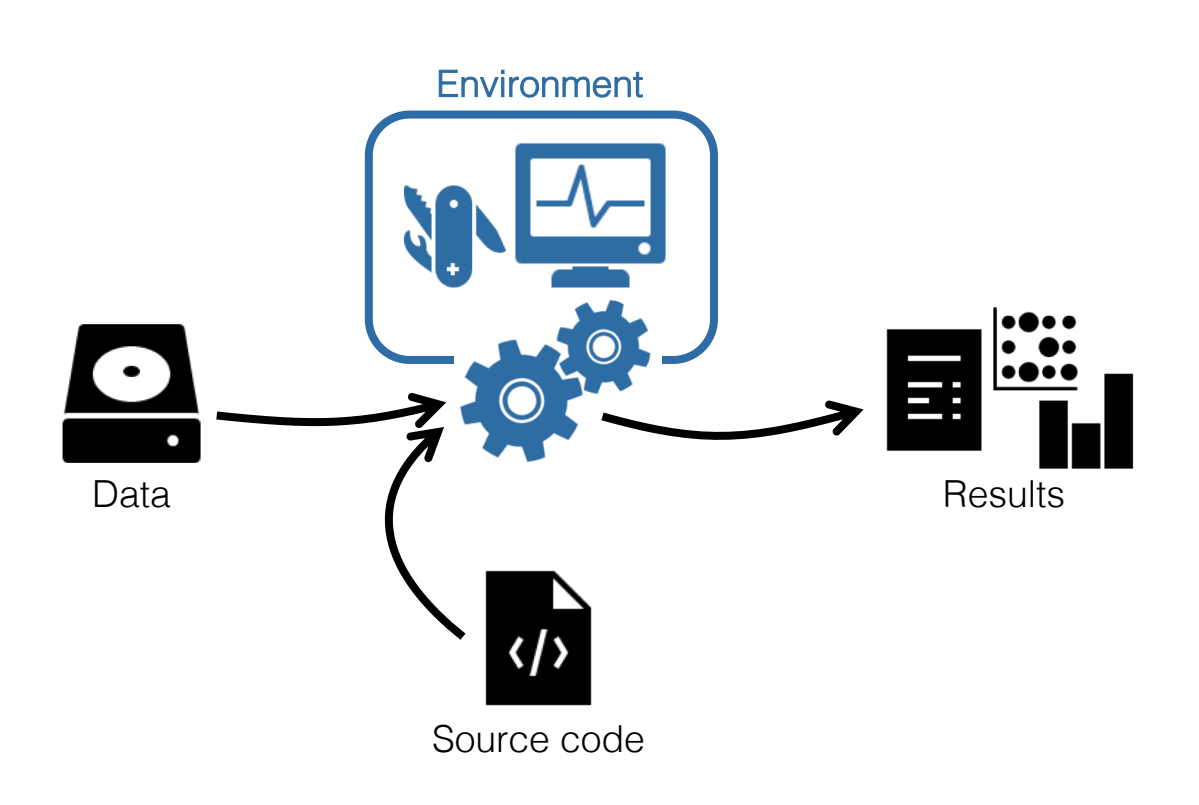

- project |- doc/  $-$  data/ | | - raw\_external / | | - raw\_internal /  $|$   $|$  - meta/ |<br>|- code*|* | - notebooks/ |<br>|- intermediate/ | - scratch/ | - logs/ || - results/ | | - figures/  $|$   $|-$  tables/  $|$   $|-$  reports/ || - Snakefile | - config.yml | - environment.yml
	- | Dockerfile